# **IMPORTS CEGID + PJ**

ETAPE 1 CREER UNE REQUETE

- 1.1. POUR CEGID EN SERVEUR LOCAL
- 1.2. POUR CEGID EN SAAS HEBERGE

ETAPE 2 RECUPERER UN TOKEN

ETAPE 3 GENERER LE ZIP D'IMPORT

ETAPE 4 IMPORTER LES ELEMENTS DANS MYUNISOFT

#### **1.1. CREER UNE REQUETE POUR CEGID EN SERVEUR LOCAL**

SELECT

TYPE ,E\_EXERCICE ,E\_QUALIFPIECE ,E\_JOURNAL ,E\_DATECOMPTABLE ,E\_NUMEROPIECE ,E\_NUMLIGNE ,E\_GENERAL ,E\_AUXILIAIRE ,E\_REFINTERNE ,REPLACE(E\_LIBELLE,';','') ,E\_DEBIT ,E\_CREDIT ,Y\_AXE ,Y\_SECTION ,Y\_DATEREFEXTERNE ,E\_NUMECHE ,E\_MODESAISIE ,E\_NUMGROUPEECR ,E\_AFFAIRE ,E\_AVOIRRBT ,E\_BANQUEPREVI ,E\_CFONBOK ,E\_CODEACCEPT ,E\_CONFIDENTIEL ,E\_CONSO ,E\_CONTREPARTIEAUX ,E\_CONTREPARTIEGEN ,E\_CONTROLE ,E\_CONTROLETVA ,E\_CONTROLEUR ,E\_COTATION ,E\_COUVERTURE ,E\_COUVERTUREDEV ,E\_CREDITDEV ,E\_DATECREATION ,E\_DATEECHEANCE ,E\_DATEMODIF ,E\_DATEORIGINE ,E\_DATEPAQUETMAX ,E\_DATEPAQUETMIN ,E\_DATEPOINTAGE ,E\_DATERELANCE ,E\_DATETAUXDEV ,E\_DATEVALEUR ,E\_DATPER ,E\_DEVISE ,E\_DOCID ,E\_ECHEDEBIT  $E$ ECHEENC1 ,E\_ECHEENC2 ,E\_ECHEENC3 ,E\_ECHEENC4 ,E\_ENTITY ,E\_ETABLISSEMENT ,E\_ETATLETTRAGE ,E\_IMMO ,E\_LETTRAGE ,E\_LETTRAGEDEV ,E\_LIBREBOOL0 ,E\_LIBREBOOL1 ,LIBREDATE ,E\_LIBREMONTANT0 E\_LIBREMONTANT1 ,E\_LIBREMONTANT2 ,LIBREMONTANT3 ,E\_LIBRETEXTE0 ,E\_LIBRETEXTE1

,E\_LIBRETEXTE2 ,E\_LIBRETEXTE3 ,E\_LIBRETEXTE4 ,E\_LIBRETEXTE5 ,E\_LIBRETEXTE6 ,E\_LIBRETEXTE7 ,E\_LIBRETEXTE8 ,E\_LIBRETEXTE9 ,E\_MODEPAIE ,E\_MULTIPAIEMENT ,E\_NATUREPIECE ,E\_NIVEAURELANCE ,E\_NOMLOT ,E\_NUMCFONB ,E\_NUMENCADECA ,E\_NUMORDRE ,E\_NUMPIECEINTERNE ,E\_NUMTRAITECHQ ,E\_ORIGINEPAIEMENT ,E\_PERIODE ,E\_QTE1 ,E\_QTE2 ,E\_QUALIFORIGINE ,E\_QUALIFQTE1 ,E\_QUALIFQTE2 ,E\_REFEXTERNE ,E\_REFGESCOM ,E\_REFLETTRAGE ,E\_REFLIBRE ,E\_REFPOINTAGE ,E\_REFRELEVE ,E\_REFREVISION ,E\_REGIMETVA  $E$ RIB E\_SAISIMP ,E\_SEMAINE ,E\_SOCIETE ,E\_TABLE0 ,E\_TABLE1 ,E\_TABLE2 ,E\_TABLE3 ,E\_TAUXDEV ,E\_TIERSPAYEUR ,E\_TPF ,E\_TRESOSYNCHRO ,E\_TVA ,E\_TYPEANOUVEAU ,E\_TYPEMVT ,Y\_NUMVENTIL ,E\_UTILISATEUR ,E\_VALIDE ,G\_NATUREGENE ,T\_NATUREAUXI ,J\_NATUREJAL ,DATEREFEXTERNE ,E\_REFGUID ,EFG\_GUID ,EFG\_ECRITURENUM ,EFG\_VALIDDATE ,EC\_DOCGUID ,EC\_CASHGUID ,EC\_CASHDOC ,EC\_CASHSTATUT FROM db\$NUMDOSSIER\$.dbo.CPRECHERCHEANADOC ORDER BY E\_JOURNAL,E\_PERIODE,E\_NUMLIGNE

#### **1.2. CREER UNE REQUETE POUR CEGID EN SAAS HEBERGE**

SELECT distinct "C" as TYPE ,E\_EXERCICE ,E\_QUALIFPIECE ,E\_JOURNAL ,E\_DATECOMPTABLE ,E\_NUMEROPIECE ,E\_NUMLIGNE ,E\_GENERAL ,E\_AUXILIAIRE ,E\_REFINTERNE ,E\_LIBELLE ,E\_DEBIT ,E\_CREDIT ,Y\_AXE ,Y\_SECTION ,Y\_DATEREFEXTERNE ,E\_NUMECHE ,E\_MODESAISIE ,E\_NUMGROUPEECR ,E\_AFFAIRE ,E\_AVOIRRBT ,E\_BANQUEPREVI ,E\_CFONBOK ,E\_CODEACCEPT ,E\_CONFIDENTIEL ,E\_CONSO ,E\_CONTREPARTIEAUX ,E\_CONTREPARTIEGEN ,E\_CONTROLE ,E\_CONTROLETVA ,E\_CONTROLEUR ,E\_COTATION ,E\_COUVERTURE ,E\_COUVERTUREDEV ,E\_CREDITDEV ,E\_DATECREATION ,E\_DATEECHEANCE ,E\_DATEMODIF ,E\_DATEORIGINE ,E\_DATEPAQUETMAX ,E\_DATEPAQUETMIN ,E\_DATEPOINTAGE ,E\_DATERELANCE ,E\_DATETAUXDEV ,E\_DATEVALEUR ,E\_DATPER ,E\_DEVISE ,E\_DOCID ,E\_ECHEDEBIT ,E\_ECHEENC1 ,E\_ECHEENC2 ,E\_ECHEENC3 ,E\_ECHEENC4  $E$  FNTITY ,E\_ETABLISSEMENT ,E\_ETATLETTRAGE  $E$  $IMMO$  ,E\_LETTRAGE ,E\_LETTRAGEDEV ,E\_LIBREBOOL0 ,E\_LIBREBOOL1 ,E\_LIBREDATE ,E\_LIBREMONTANT0 ,E\_LIBREMONTANT1 ,E\_LIBREMONTANT2 ,E\_LIBREMONTANT3 ,E\_LIBRETEXTE0 ,E\_LIBRETEXTE1 ,E\_LIBRETEXTE2 ,E\_LIBRETEXTE3 ,E\_LIBRETEXTE4 ,E\_LIBRETEXTE5

 ,E\_LIBRETEXTE7 ,E\_LIBRETEXTE8 ,E\_LIBRETEXTE9 ,E\_MODEPAIE ,E\_MULTIPAIEMENT ,E\_NATUREPIECE ,E\_NIVEAURELANCE ,E\_NOMLOT ,E\_NUMCFONB ,E\_NUMENCADECA ,E\_NUMORDRE ,E\_NUMPIECEINTERNE ,E\_NUMTRAITECHQ ,E\_ORIGINEPAIEMENT ,E\_PERIODE ,E\_QTE1 ,E\_QTE2 ,E\_QUALIFORIGINE ,E\_QUALIFQTE1 ,E\_QUALIFQTE2 ,E\_REFEXTERNE ,E\_REFGESCOM ,E\_REFLETTRAGE ,E\_REFLIBRE ,E\_REFPOINTAGE ,E\_REFRELEVE ,E\_REFREVISION ,E\_REGIMETVA ,E\_RIB ,E\_SAISIMP ,E\_SEMAINE ,E\_SOCIETE ,E\_TABLE0 ,E\_TABLE1 ,E\_TABLE2 ,E\_TABLE3 ,E\_TAUXDEV ,E\_TIERSPAYEUR ,E\_TPF ,E\_TRESOSYNCHRO ,E\_TVA ,E\_TYPEANOUVEAU ,E\_TYPEMVT ,Y\_NUMVENTIL ,E\_UTILISATEUR ,E\_VALIDE ,G\_NATUREGENE ,T\_NATUREAUXI ,J\_NATUREJAL ,E\_DATEREFEXTERNE ,E\_REFGUID ,"0" as EFG\_GUID ,"0" as EFG\_ECRITURENUM ,"0" as EFG\_VALIDDATE ,EC\_DOCGUID ,EC\_CASHGUID ,EC\_CASHDOC ,EC\_CASHSTATUT from ecriture left join analytiq on y\_refguid=e\_refguid left join generaux on g\_general =e\_general left join tiers on t\_auxiliaire =e\_auxiliaire left join journal on j\_journal =e\_journal left join ECRCOMPL on (E\_EXERCICE = EC\_EXERCICE and E\_JOURNAL = EC\_JOURNAL and E\_NUMEROPIECE = EC\_NUMEROPIECE and  $\overline{E}$  NUMLIGNE =  $\overline{E}$  NUMLIGNE) where  $e$  exercice  $> 000$ ORDER BY E\_JOURNAL,E\_PERIODE,E\_NUMEROPIECE,E\_NUMLIGNE

,E\_LIBRETEXTE6

## **ETAPE 2 RECUPERER UN TOKEN**

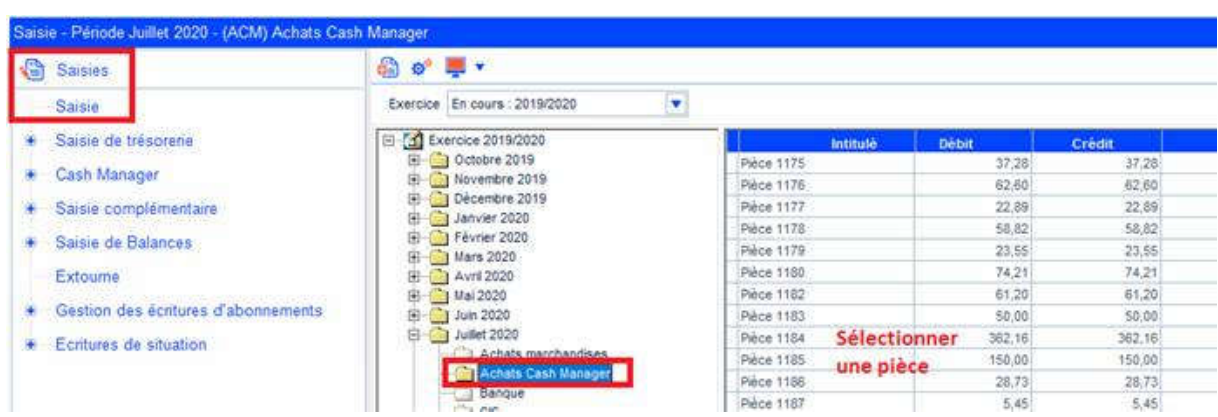

Depuis le dossier Cegid Comptabilité, allez en Saisie ou en consultation de pièce :

Le « token » autorisant la visualisation des PDF doit être récupéré depuis l'url de votre navigateur internet. Il est valable pour une durée d'environ 24 heures.

Le « token » est le même pour tous les dossiers d'un même Cabinet Comptable. Cette opération doit donc être réalisée une fois pour l'ensemble du Cabinet et répétée à chaque expiration du « token ».

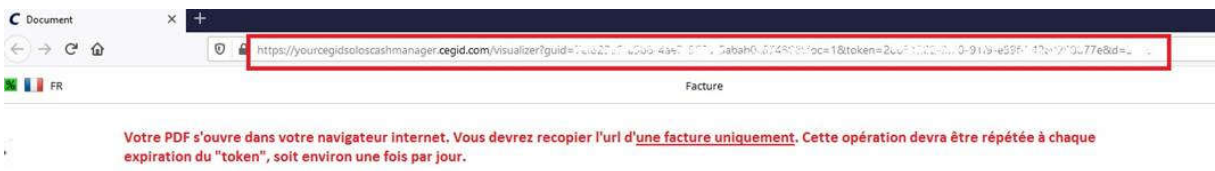

## **ETAPE 3 GENERER LE ZIP D'IMPORT**

Voici la méthode actuelle directement depuis SSMS :

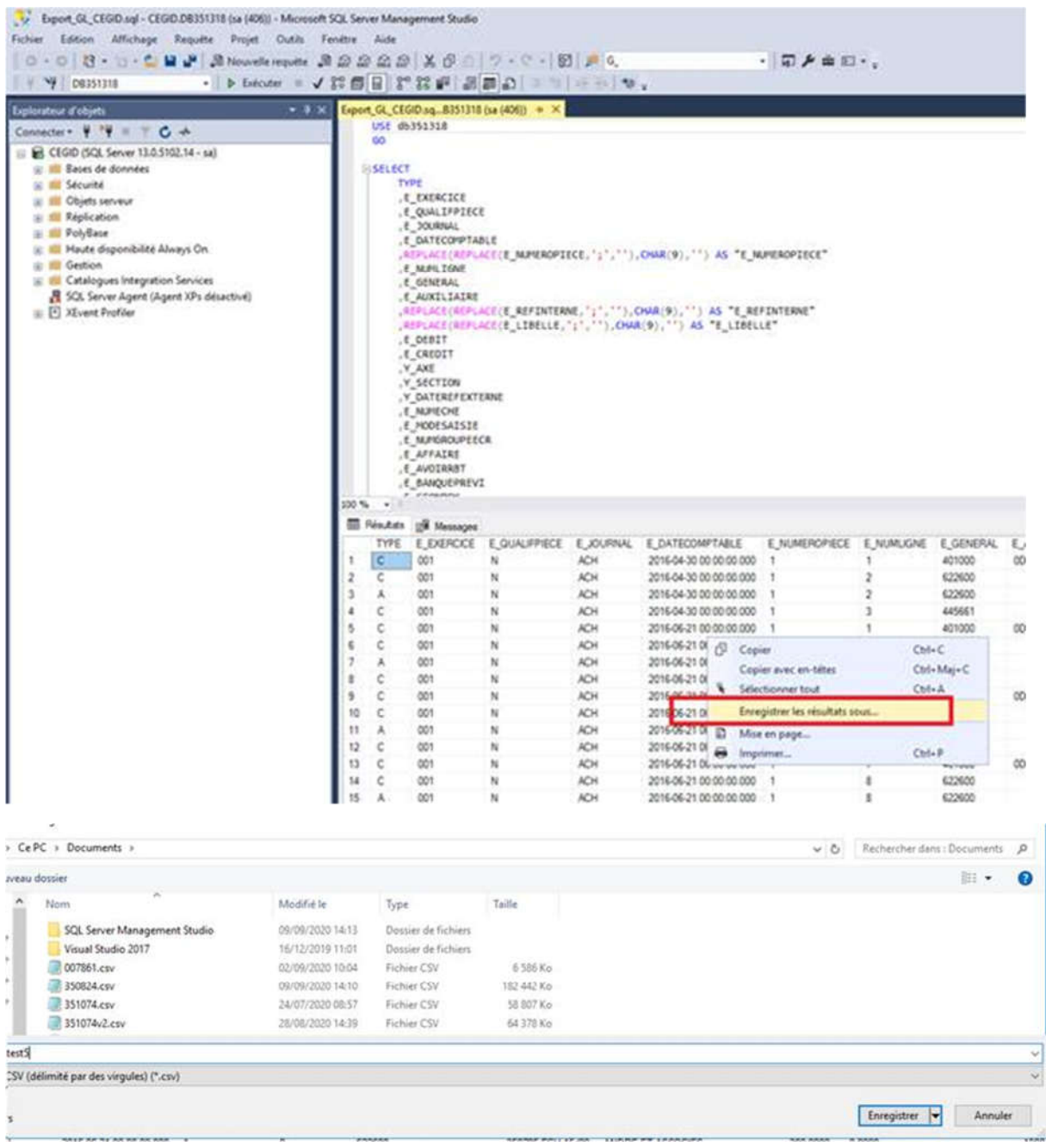

Cependant, il est possible de sélectionner l'option ENREGISTRER AVEC ENCODAGE et de sélectionner ANSI :

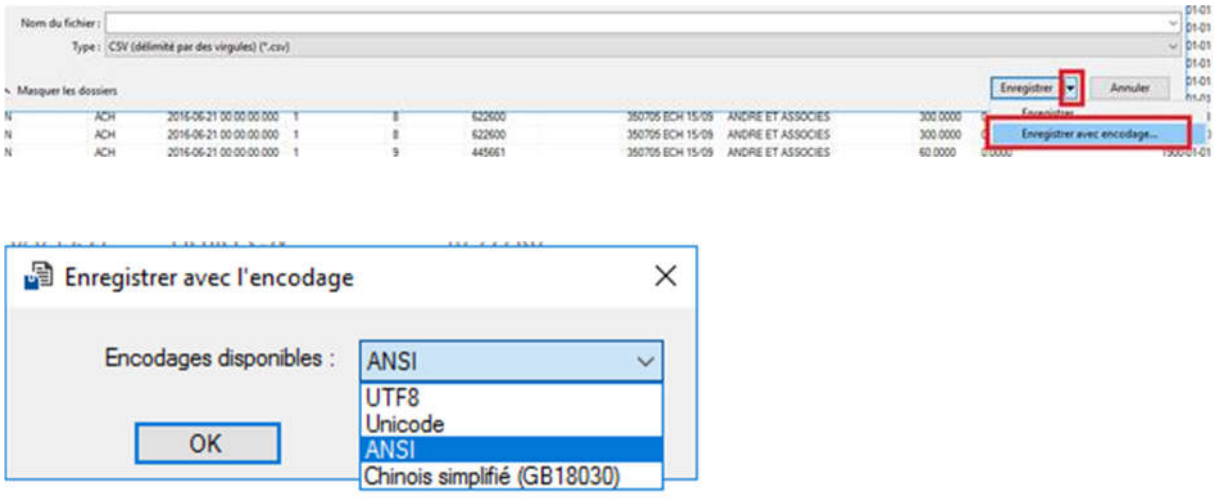

### **ETAPE 4 IMPORTER LES ELEMENTS DANS MYUNISOFT**

Aller en Import / Cegid + PJ

Saisir le Token

Choisir la Société dans MyUnisoft

Saisir le code dossier dans Cegid

Récupérer le fichier Zip

Sélectionner la touche « + » pour importer d'autres sociétés et répéter le process autant de fois que nécessaire

Sélectionner la touche « Importer » pour lancer l'import dans MyUnisoft